# Presentation + Layer Assistant

### FrameMaker-to-Acrobat TimeSavers add-on

**Shlomo Perets,** [microtype.com](http://www.microtype.com)

**Micrashype** 

### <sup>1</sup> **Overview**

- [Authoring PDF Slides in FrameMaker](#page-2-0) ■ Presentation Features with [FM-to-Acrobat TimeSavers &](#page-5-0)  [Presentation+Layer Assistant](#page-5-0)
- [Layers](#page-11-0)

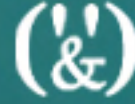

## <span id="page-2-0"></span>Authoring PDF Slides in FrameMaker

 $\binom{1}{k}$ 

### <sup>3</sup> **Advantages of PDF slides**

- PDF files are portable, cross-platform
- Self-contained (fonts, graphics)
- Dynamic zoom
- **Navigation controls**
- Optional security settings
- **Smaller file sizes compared to dedicated** presentation formats

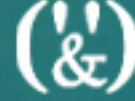

### <sup>4</sup> **Authoring slides in FM**

- Use a tool you are already familiar with
- Take advantage of many FM features:
	- Formatting (pgf/char; graphics; page layout)
	- Cross-refs, conditional text, tables, variables
	- Single source or re-purpose existing content
	- Automatically apply custom master pages
	- **Optionally include navigational buttons,** links to external documents (such as topics in the tutorial / user guide PDFs)

## <span id="page-5-0"></span>Presentation Features with FM-to-Acrobat TimeSavers & Presentation+Layer Assistant

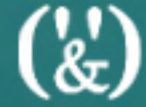

### <sup>6</sup> **Applies to…**

### ■ Presentations

- **ENGLES OF Live group presentations; PDF displayed** through a projector
	- Presentations distributed and viewed by readers on their own computers
	- Kiosk presentations (eg trade shows), PDF displayed using a dedicated computer
- Screen-optimized tutorials
	- Electronic brochures

### <span id="page-7-0"></span><sup>7</sup> **Presentation features**

- **Specify page transitions** 
	- Only apply to PDFs displayed in full-screen mode
	- Tip: slightly different background images/ colors are essential for effective transitions

■ Specify full-screen mode (hiding all user interface items), or selectively control UI items (eg suppress menus / toolbars)

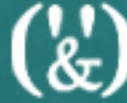

### <sup>8</sup> **[Presentation features](#page-7-0)**

**CONTINUED**

- **Progress bar can indicate current** location or used interactively
- Attach notes to specific slides, displayed on demand
- Create self-running presentations
	- Specify default timing

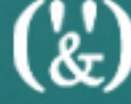

### <sup>9</sup> **Slide background options**

- Graphics (image/solid rectangle) placed on master pages
- **Hypertext marker referencing a JPEG** image
	- Image is placed during distilling; faster display in FrameMaker
	- Required for layers with lines, strikethroughs or boxes (which are otherwise obscured)

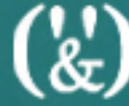

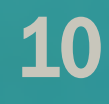

### <sup>10</sup> **Additional extensions**

- Multimedia
	- Interactive 3D
	- Rollovers/popups (with Form Asst)
	- Buttons (with Form Asst)
		- Tooltips
		- Buttons can be placed outside the slide/page

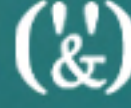

11

## <span id="page-11-0"></span>Layers

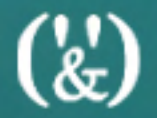

### <sup>12</sup> **Optional content layers**

**- Display information/graphics selectively** through Acrobat layers:

- Callouts
- Correct answer
- Specific areas (underline / strikethrough / box / shaded box)

■ Show/hide layers through bookmarks, links, page actions or Acrobat/Reader UI

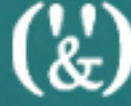

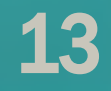

### **Examples**

**The volume of gas increases as** temperature decreases: True or False **- Ipse; non tamen ut omnino ab inertia** mea et quete discederem - Nosti apros et quidem pulcherrimos cepi

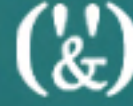

冒

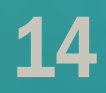

### Callouts

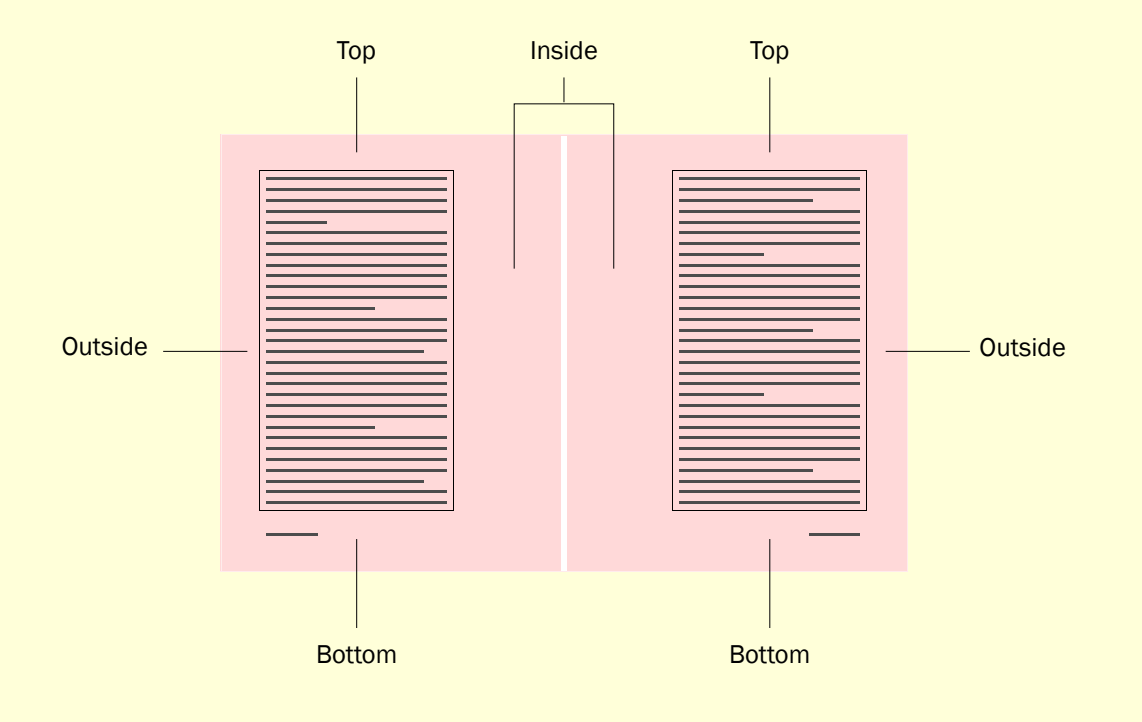

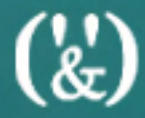

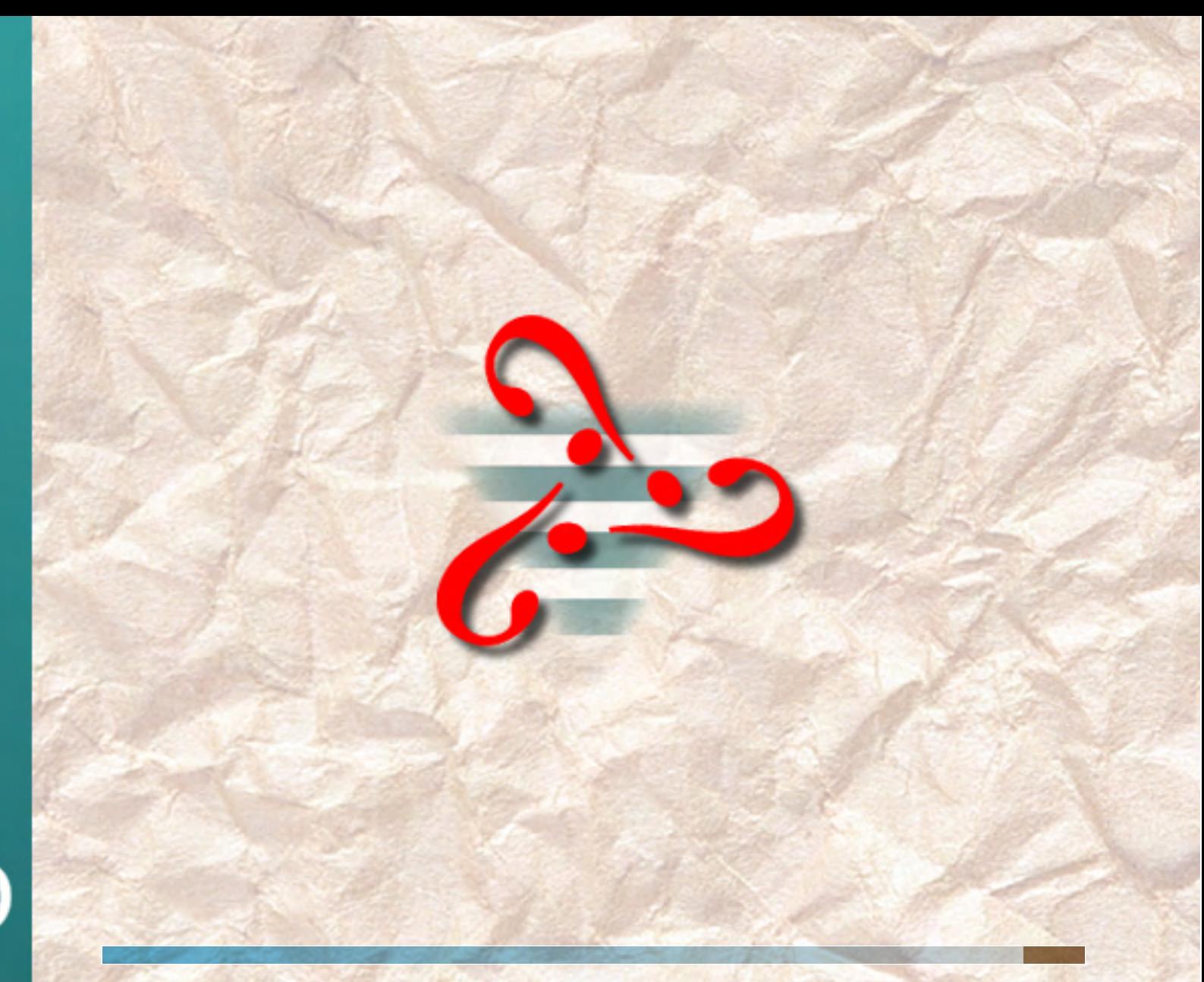

 $\binom{1}{k}$